Thanks for taking advantage of the Planning Center. This will help committees connect in a semi-sane way.

Committee
members get a
welcome email
with their name
(instead of Christy)
and the committee
they were added to
(instead of Christy)

Christy

## Hi Christy,

You've been added to Christy.

## **View Group**

By default, your name is shared with other members. Choose to share other information here.

Nevada Presbytery • 775-237-8733 • Clerk@nevadapresbytery.org

You are receiving this email because you are a member of Christy. To unsubscribe from these emails, you can leave the group here.

Folks can use their email for computer access or their phone number for mobile access. (not recommended due to the files that can be downloaded)

To get started, enter your email address. We'll send you a code you can use to log in.

Clerk@nevadapresbytery.org

By continuing, you agree to Planning Center's Terms of Service and Privacy Policy.

Next

Use mobile number instead

After setting your preferred email or mobile number, you get a code to log in. (No username password hassle!)

Go to planningcenter.co m with a web browser and use the code sent. (Not the ones pictured!)

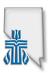

## Hi there! Here's the code for you to log in to Church Center: 745417 This code can only be used once, and it will only work on the form where it was requested. If it is not used, it will expire shortly. Do not forward this email.

Nevada Presbytery • 775-237-8733 • Clerk@nevadapresbytery.org

## Hello, Christy!

Let's get you logged in.

Log in as Christy

Not you? →

Please enter the six-digit code sent to Clerk@nevadapresbytery.org:

123456

Next

Edit email address Resend code

A welcome screen will let you choose VIEW GROUP which is where committee resources and emails are available.

In the group page, there is a menu on the left side, for events, resources, and membership lists. Each group has common and specific resources available to download.

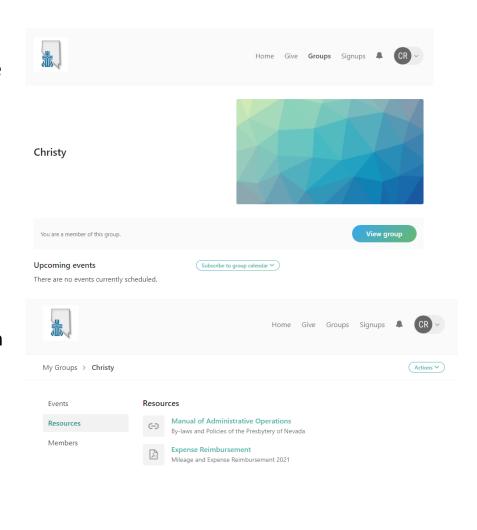